# How to set up your Cigna Supplier Knowledge Hub account?

### Overview

This document provides guidance on how to access the Cigna Supplier Knowledge Hub for content covering the setup and management of an Ariba account.

The materials on the site, which include videos, slides, and step-by-step job aids, are broken down into "courses", and each assigned a course number. Steps 5-10 of this document cover navigation of the courses in the Supplier Knowledge Hub.

### **Directions:**

# Step Action

1. Access the <u>Cigna Supplier Knowledge Hub</u>. For the best user experience, use Google Chrome.

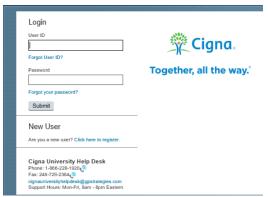

2. Access the "Click here to register" link for New Users.

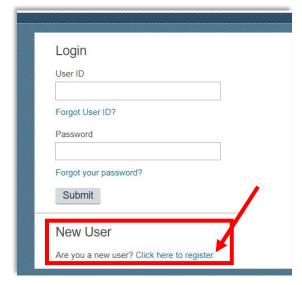

 Complete each of the required fields (denoted by an asterisk '\*') to create a new account.

The Registration Code is **CignaSupplier2** for all new accounts.

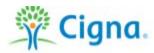

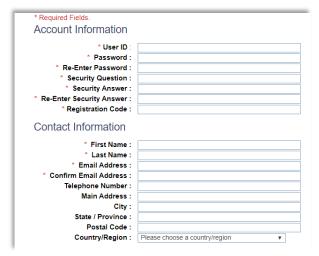

# Notes:

- The account password has to be compliant with the following rules:
  - o The length of the password must be between 8 and 40 characters.
  - The password must contain a minimum of 4 character types from the list below
    - English uppercase letters [A-Z]
    - English lowercase letters [a-z]
    - Numeric numerals [0-9]
    - Special characters: ! @ # \$ % ^ & \* ( ) \_ + = { } [ ] < > ? / ' " ; : \|. ,` ~
- 4. Use your newly created credentials to log in and view the learning materials.

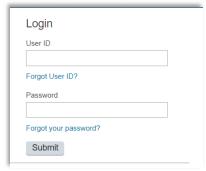

5. The Cigna Supplier Knowledge Hub portal homepage will appear.

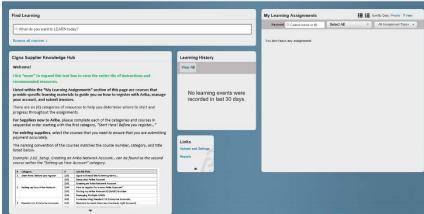

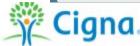

6. Review the instructions within the **Welcome** tile. Please be sure to expand the tile by clicking the arrow at the bottom to review the entire grid and message.

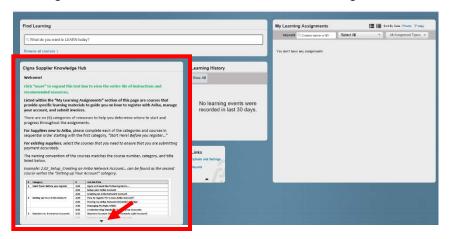

### Notes:

- For suppliers that are new to Ariba, please complete each of the categories and courses in sequential order starting with the first category, "Start Here! Before you register..."
- For suppliers with existing Ariba Network accounts, select the courses that you need to ensure that you are submitting payment accurately.
- The naming convention of the courses matches the course number, category, and title listed below.
- 7. From the portal homepage, under the **Find Learning** section, select *Browse all courses*.

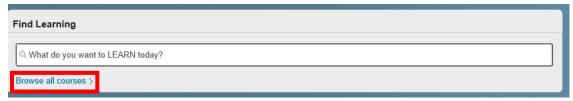

8. The entire course list will appear on the **Catalog** screen.

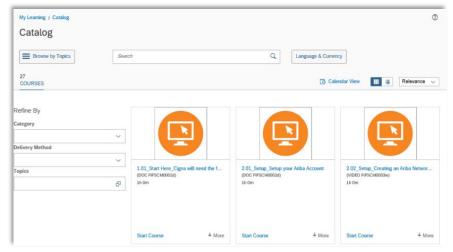

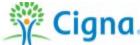

As mentioned in the Welcome tile, the courses are broken into six (6) different categories, which provide specific learning materials to guide you on how to register with Ariba, manage your account, and submit invoices:

- Before you register
- Setting up Your Ariba Account
- Standard vs. Enterprise Accounts
- Managing your Ariba Account
- Submitting Invoices
- Additional Information

#### Notes:

- For suppliers that are new to Ariba, please complete each of the categories and courses in sequential order, starting with the first category, "Start Here! Before you register..."
- For suppliers with existing Ariba Network accounts, select the courses that you need to ensure that you are submitting payment accurately.
- Please note that old purchase order numbers from Express Scripts are no longer valid. Please reference your new Cigna ID number in order to do business with us. See learning materials for additional guidance.
- The naming convention of the courses matches the course number, category, and title.
  - Example: 2.02\_Setup\_Creating an Ariba Network Account... can be found as the second course within the "Setting up Your Account" category.

Browse through the entire course list on the **Catalog** screen, or use the open search field in the **Find Learning** section to locate a specific course, based on the numerical order below.

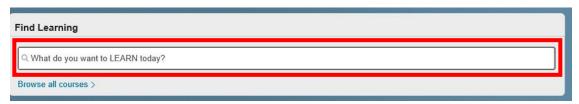

### Course List:

| # | Category                              | #    | Job Aid Title                             |
|---|---------------------------------------|------|-------------------------------------------|
| 1 | Start Here!<br>Before you<br>register | 1.01 | Cigna will need the following items       |
|   | Setting up<br>Your Ariba<br>Account   | 2.01 | Setup your Ariba Account                  |
| 2 |                                       | 2.02 | Creating an Ariba Network Account         |
| 2 |                                       | 2.03 | How to register for a new Ariba Account   |
|   |                                       | 2.04 | Finding my Ariba Network ID (ANID) Number |

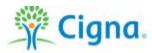

| 2.05 Managing Multiple ANIDs  3.01 Understanding Standard vs Enterprise Accounts  3.02 Standard Account Overview (Formerly Light Account)  3.03 Supplier Launchpad: Standard Accounts  4.01 Manage your Ariba Network Account  4.02 Adding and Managing Multiple Users  4.03 Navigating Ariba Network for Suppliers  4.04 How to Configure Email Notifications from Ariba  4.06 Steps for Configuring your Routing Method  5.01 Submitting a Penny PO                                                                                                    |                                                                                             |
|----------------------------------------------------------------------------------------------------|---------------------------------------------------------------------------------------------|
| 3 Enterprise Accounts  3.02 Standard Account Overview (Formerly Light Account) 3.03 Supplier Launchpad: Standard Accounts  4.01 Manage your Ariba Network Account 4.02 Adding and Managing Multiple Users 4.03 Navigating Ariba Network for Suppliers 4.04 How to Configure Email Notifications from Ariba 4.06 Steps for Configuring your Routing Method 5.01 Submitting a Penny PO                                                                                                    |                                                                                             |
| 4 Managing your Ariba Account  4.01 Manage your Ariba Network Account  4.02 Adding and Managing Multiple Users  4.03 Navigating Ariba Network for Suppliers  4.04 How to Configure Email Notifications from Ariba  4.06 Steps for Configuring your Routing Method  5.01 Submitting a Penny PO                                                                                                    |                                                                                             |
| 4 Managing your Ariba Account  4.02 Adding and Managing Multiple Users  4.03 Navigating Ariba Network for Suppliers  4.04 How to Configure Email Notifications from Ariba  4.06 Steps for Configuring your Routing Method  5.01 Submitting a Penny PO                                                                                                    |                                                                                             |
| 4 Managing your Ariba Account  4.03 Navigating Ariba Network for Suppliers  4.04 How to Configure Email Notifications from Ariba  4.06 Steps for Configuring your Routing Method  5.01 Submitting a Penny PO                                                                                                    |                                                                                             |
| Ariba Account  4.03 Navigating Ariba Network for Suppliers  4.04 How to Configure Email Notifications from Ariba  4.06 Steps for Configuring your Routing Method  5.01 Submitting a Penny PO                                                                                                    |                                                                                             |
| 4.04 How to Configure Email Notifications from Ariba 4.06 Steps for Configuring your Routing Method 5.01 Submitting a Penny PO                                                                                                    |                                                                                             |
| 5.01 Submitting a Penny PO                                                                                                    |                                                                                             |
|                                                                                                    |                                                                                             |
| 5.00 Cetus com Asile a Assessat for Invasions                                                                                                    |                                                                                             |
| 5.02 Setup your Ariba Account for Invoicing                                                                                                    |                                                                                             |
| 5.03 How to Send an Invoice in the Ariba Network?                                                                                                    |                                                                                             |
| 5.04 How to submit an Ariba non-PO Invoice? (Job Aid)                                                                                                    |                                                                                             |
| 5.05 How to submit an Ariba non-PO Invoice? (Video)                                                                                                    |                                                                                             |
| 5.06 Submitting Invoices from an Enterprise Account                                                                                                    |                                                                                             |
| 5.07 Submitting Invoices from a Standard Account                                                                                                    |                                                                                             |
| 5.08 How to create an invoice against a contract? (Job Aid)                                                                                                    |                                                                                             |
| 5.09 How to create an invoice against a contract? (Video)                                                                                                    |                                                                                             |
| 5.10 Invoice Against Contract Overview                                                                                                    |                                                                                             |
| 5.11 Invoice Against Contract - Supplier Invoicing Demo                                                                                                    |                                                                                             |
| Submitting 5.12 Create a Credit Memo against a Contract-Based Invoice Enterprise Ariba Network Account                                                                                                    | from an                                                                                     |
|                                                                                                    |                                                                                             |
| Invoices Create a Credit Memo against a Contract-Based Invoice                                                                                                    | from a                                                                                      |
| Invoices    Standard Ariba Network Account   5.13   Create a Credit Memo against a Contract-Based Invoice   Standard Ariba Network Account                                                                                                    |                                                                                             |
| Invoices  5.13 Create a Credit Memo against a Contract-Based Invoice Standard Ariba Network Account 5.14 Enter a Discount when Creating a New Invoice against a                                                                                                    | Contract                                                                                    |
| 5.13 Create a Credit Memo against a Contract-Based Invoice Standard Ariba Network Account  5.14 Enter a Discount when Creating a New Invoice against a 5.15 Enter Shipping Costs when Creating a New Invoice against a contract-Based Invoice against a contract-Based I | Contract                                                                                    |
| 5.13 Create a Credit Memo against a Contract-Based Invoice Standard Ariba Network Account  5.14 Enter a Discount when Creating a New Invoice against a 5.15 Enter Shipping Costs when Creating a New Invoice against 5.16 Enter Tax Line Details in a Term Sheet – Invoice against 5.17 Enter Tax Line Details when Creating a New PO-Based                                                                                                    | Contract nst a Contract Contract                                                            |
| 5.13 Create a Credit Memo against a Contract-Based Invoice Standard Ariba Network Account  5.14 Enter a Discount when Creating a New Invoice against a 5.15 Enter Shipping Costs when Creating a New Invoice against 5.16 Enter Tax Line Details in a Term Sheet – Invoice against Enter Tax Line Details when Creating a New PO-Based                                                                                                    | Contract nst a Contract Contract Invoice from                                               |
| 5.13 Create a Credit Memo against a Contract-Based Invoice Standard Ariba Network Account 5.14 Enter a Discount when Creating a New Invoice against a 5.15 Enter Shipping Costs when Creating a New Invoice against 5.16 Enter Tax Line Details in a Term Sheet – Invoice against 5.17 Enter Tax Line Details when Creating a New PO-Based an Enterprise Ariba Network Account 5.18 Enter Shipping Costs when Creating a New PO-Based Invoice Standard Ariba Network Account Enter Shipping Costs when Creating a New PO-Based Invoice Standard Ariba Network Account Enter Shipping Costs when Creating a New PO-Based Invoice Standard Ariba Network Account Enter Shipping Costs when Creating a New PO-Based Invoice Standard Ariba Network Account Enter Shipping Costs when Creating a New PO-Based Invoice Standard Ariba Network Account Enter Shipping Costs when Creating a New PO-Based Invoice Standard Ariba Network Account Enter Shipping Costs when Creating a New Invoice against a Shipping Costs when Creating a New PO-Based Invoice Standard Ariba Network Account Enter Shipping Costs when Creating a New PO-Based Invoice Standard Ariba Network Account Enter Shipping Costs when Creating a New PO-Based Invoice Standard Ariba Network Account Enter Shipping Costs when Creating a New PO-Based Invoice Standard Ariba Network Account Enter Shipping Costs when Creating a New PO-Based Invoice Standard Ariba Network Account Enter Shipping Costs when Creating a New PO-Based Invoice Standard Ariba Network Account Enter Shipping Costs when Creating a New PO-Based Invoice Standard Ariba Network Account Enter Shipping Costs when Creating a New PO-Based Invoice Standard Ariba Network Account Enter Shipping Costs when Creating Invoice Shipping Costs West Police Shipping Costs West Police Shipping Costs West Police Shipping Costs West Police Shipping Costs West Police Shipping Costs West Police Shipping Costs West Police Shipping Costs West Police Shipping Costs West Police Shipping Costs West Police Shipping Costs West Police Shipping Costs West Police Shipping | nst a Contract Contract Contract Invoice from                                               |
| 5.13 Create a Credit Memo against a Contract-Based Invoice Standard Ariba Network Account  5.14 Enter a Discount when Creating a New Invoice against a 5.15 Enter Shipping Costs when Creating a New Invoice against 5.16 Enter Tax Line Details in a Term Sheet – Invoice against an Enterprise Ariba Network Account  5.17 Enter Tax Line Details when Creating a New PO-Based an Enterprise Ariba Network Account  5.18 Enter Shipping Costs when Creating a New PO-Based In Standard Ariba Network Account  5.19 Invoice against an Expired or Inactive Contract via Term 5.20 Run a Remittance Report from an Enterprise Ariba Network                                                                                                    | nst a Contract Contract Contract Invoice from Noice from a Sheet Ork Account                |
| 5.13 Create a Credit Memo against a Contract-Based Invoice Standard Ariba Network Account  5.14 Enter a Discount when Creating a New Invoice against a 5.15 Enter Shipping Costs when Creating a New Invoice against 5.16 Enter Tax Line Details in a Term Sheet – Invoice against 5.17 Enter Tax Line Details when Creating a New PO-Based an Enterprise Ariba Network Account  5.18 Enter Shipping Costs when Creating a New PO-Based In Standard Ariba Network Account  5.19 Invoice against an Expired or Inactive Contract via Term 5.20 Run a Remittance Report from an Enterprise Ariba Network Standard Ariba Network Account  5.21 Enter Tax Line Details when Creating a New PO-Based Standard Ariba Network Account                                                                                                    | nst a Contract Contract Contract Invoice from Noice from a Sheet Ork Account Invoice from a |
| 5.13 Create a Credit Memo against a Contract-Based Invoice Standard Ariba Network Account  5.14 Enter a Discount when Creating a New Invoice against a 5.15 Enter Shipping Costs when Creating a New Invoice against 5.16 Enter Tax Line Details in a Term Sheet – Invoice against 5.17 Enter Tax Line Details when Creating a New PO-Based an Enterprise Ariba Network Account  5.18 Enter Shipping Costs when Creating a New PO-Based In Standard Ariba Network Account  5.19 Invoice against an Expired or Inactive Contract via Term 5.20 Run a Remittance Report from an Enterprise Ariba Network 5.21 Enter Tax Line Details when Creating a New PO-Based In 5.21 Enter Tax Line Details when Creating a New PO-Based In 5.21 Enter Tax Line Details when Creating a New PO-Based                                                                                                    | nst a Contract Contract Contract Invoice from Noice from a Sheet Ork Account Invoice from a |
| 5.13 Create a Credit Memo against a Contract-Based Invoice Standard Ariba Network Account 5.14 Enter a Discount when Creating a New Invoice against a 5.15 Enter Shipping Costs when Creating a New Invoice against 5.16 Enter Tax Line Details in a Term Sheet – Invoice against 5.17 Enter Tax Line Details when Creating a New PO-Based an Enterprise Ariba Network Account 5.18 Enter Shipping Costs when Creating a New PO-Based In 5.19 Invoice against an Expired or Inactive Contract via Term 5.20 Run a Remittance Report from an Enterprise Ariba Network 5.21 Enter Tax Line Details when Creating a New PO-Based Standard Ariba Network Account 5.22 Enter Shipping Costs when Creating a New PO-Based In 5.23 Enter Shipping Costs when Creating a New PO-Based In 5.24 Enter Shipping Costs when Creating a New PO-Based In 5.25 Enter Shipping Costs when Creating a New PO-Based In 5.26 Enter Shipping Costs when Creating a New PO-Based In 5.27 Enter Shipping Costs when Creating a New PO-Based In 5.28 Enter Shipping Costs when Creating a New PO-Based In 5.29 Enter Shipping Costs when Creating a New PO-Based In 5.20 Enter Shipping Costs when Creating a New PO-Based In 5.20 Enter Shipping Costs when Creating a New PO-Based In 5.21 Enter Shipping Costs when Creating a New PO-Based In 5.22 Enter Shipping Costs when Creating a New PO-Based In 5.23 Enter Shipping Costs when Creating a New PO-Based In 5.24 Enter Shipping Costs when Creating a New PO-Based In 5.25 Enter Shipping Costs when Creating a New PO-Based In 5.26 Enter Shipping Costs when Creating a New PO-Based In 5.27 Enter Shipping Costs when Creating a New PO-Based In 5.28 Enter Shipping Costs when Creating a New PO-Based In 5.29 Enter Shipping Costs when Creating a New PO-Based In 5.20 Enter Shipping Costs when Creating a New PO-Based In 5.20 Enter Shipping Costs when Creating a New PO-Based In 5.20 Enter Shipping Costs when Creating a New PO-Based In 5.20 Enter Shipping Costs when Creating a New PO-Based In 5.20 Enter Shipping Costs when Creating a New PO-Based In 5.20 Enter Shippi | nst a Contract Contract Contract Invoice from Noice from a Sheet Ork Account Invoice from a |

9. To start a course, select the *Start Course* button located on the left side of the description box.

The course will automatically launch in a new window.

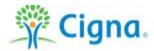

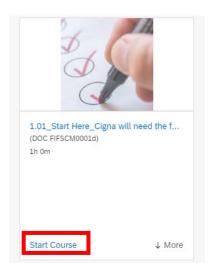

### Notes:

- Courses are in different formats, such as videos or PDFs.
- To download and save materials once they launch in a new window, click the downward facing arrow in the top right (next to the printer icon) and then save to your computer.

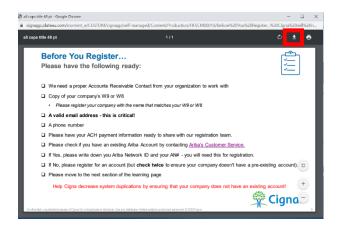

10. To exit a course and return back to the learning page:

a. Exit the course window

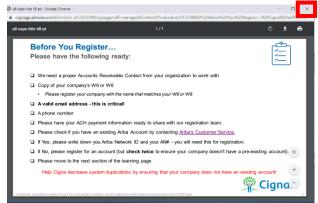

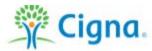

b. Select the back button located at the top left.

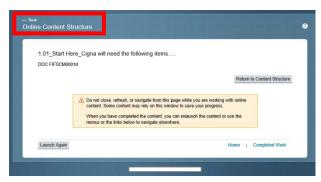

c. You will be taken back to the course list page.

### Note:

 All completed learning courses will appear within the Learning History tile on the home page.

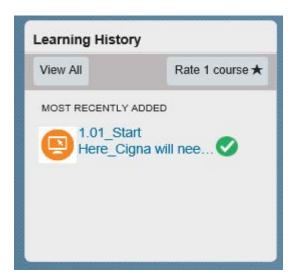

Effective April 2020 Date

Change History Last review on July 20, 2020.

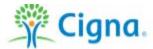